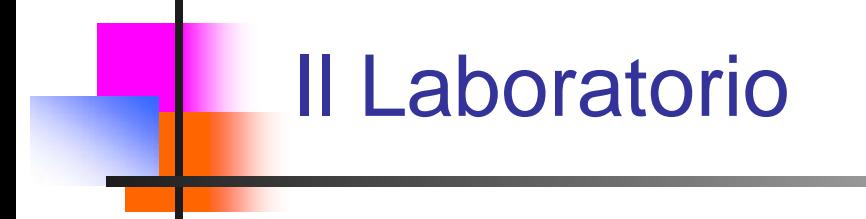

Sistemi Informativi L-A

Home Page del corso: http://www-db.deis.unibo.it/courses/SIL-A/

Versione elettronica: Lab2008.pdf

Sistemi Informativi L-A

# Informazioni Utili

- Orario esercitazioni in laboratorio:
	- Venerdì, 9:00 12:00 (esercitazione guidata dal **tutor**)
	- Venerdì, 12:00 15:00 (esercitazione **libera** utilizzando il materiale predisposto)

#### **N.B.** *La prima esercitazione in laboratorio è fissata per venerdì 03/10/08*

- L Sala Terminali Centro di Calcolo CCIB-ST (o Lab3) presso il DEIS, piano seminterrato:
	- L'accesso è consentito solo mediante la consegna di un documento di identità
	- $\overline{\mathcal{A}}$ L'orario di apertura va dal Lunedì al Venerdì dalle 9:00 alle18:30

### La Sala Terminali 1/2

- 80 PC con dual boot: Windows Xp Professional e Linux
- M. Per autenticarsi ad un PC occorre inserire username e password del proprio account personale (distribuito dal Centro di Calcolo), selezionando come dominio "LAB3":

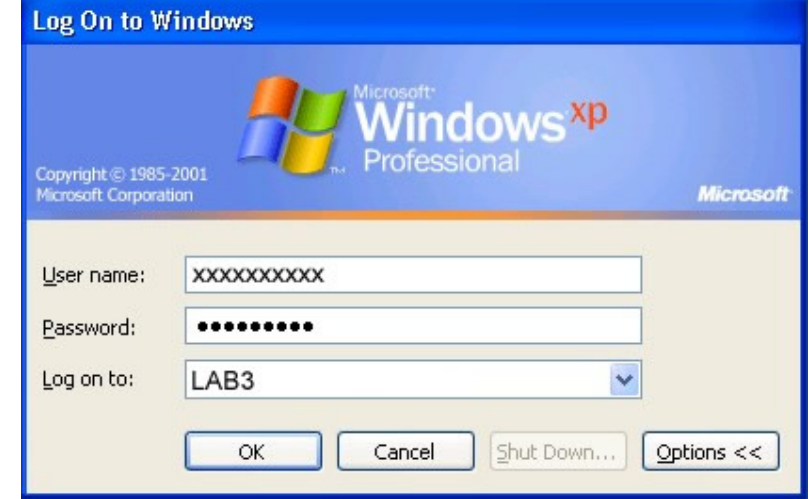

 Tale username ha la forma del tipo "dip0123456", mentre la password corrisponde al PIN del badge. N.B. *Tali informazioni sono INDISPENSABILI non solo per l'accesso al laboratorio (e quindi per lo svolgimento delle esercitazioni) MA ANCHE per sostenere l'esame!!!!*

#### La Sala Terminali 2/2

- Ogni PC consente di accedere alla propria home (residente su server remoto e visibile come disco Z:). Essa è strettamente personale e consultabile da qualsiasi PC previa introduzione di username e password. I documenti salvati saranno sempre a disposizione e mai cancellati.
- M. Al primo login si consiglia personalizzare il proprio profilo utente creando sul desktop i collegamenti alle risorse che interessano il corso. In particolare:
	- **Home page del corso:**

**http://www-db.deis.unibo.it/courses/SIL-A/**

- Cartella contenente documentazione relativa a UDB DB2 e SQL: **\\afs\reinbow\corsi\SIL-A\Documentazione**
- $\overline{\mathbb{R}^n}$  Cartella contenente sorgenti java utili per le esercitazioni: **\\afs\reinbow\corsi\SIL-A\Esame**
- Strumento software JCreator
- Strumento software UDB DB2 (v. 8.2), CLP (Command Line Processor)

## Navigazione in Rete

- П Sono a disposizione due Browser:
	- Mozilla Firefox (consigliato)
	- Internet Explorer
- È possibile accedere ai soli siti del dominio unibo.it. In particolare, alla pagina web relativa al corso:

#### **http://www-db.deis.unibo.it/courses/SIL-A/**

In questa pagina è possibile trovare:

- $\overline{\mathbb{R}}$ programma del corso
- materiale didattico
- testi di riferimento
- modalità, appelli, testi, soluzioni e risultati d'esame
- strumenti software

# Strumenti Software

- П La macchina DBASE2 è il server DB2 del laboratorio
- Su ogni PC client è installata la parte client del software UDB DB2 (v. 8.2) che permette di interagire con il server DBASE2

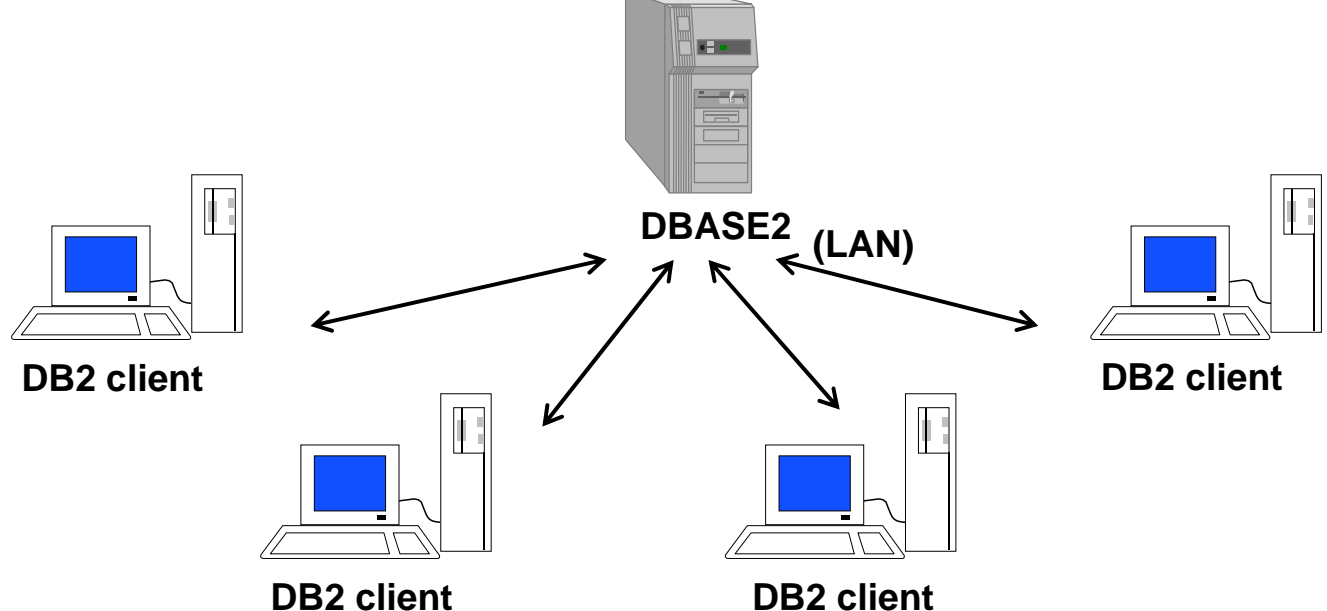

- П Per lo sviluppo di applicazioni Java, in grado di interfacciarsi a database residenti sul server, si può utilizzare il Java Development Kit (jdk1.5.0.1) della Sun Microsystem con il software JCreator
- Per la scrittura di espressioni in algebra relazionale è disponibile AlgebraEditor

Il Laboratorio

Sistemi Informativi L-A 6

# Tips & Tricks

- DB2 non consente caratteri speciali nella password di login (; : ! @ ecc.)
	- $\blacksquare$  Es. password non accettata  $\rightarrow$  "xZjL;nhU"
- П Se si ricade in uno di questi casi è necessario cambiare la password per poter svolgere le esercitazioni e sostenere l'esame. Come??
	- $\mathcal{L}_{\mathcal{A}}$  Utilizzando l'apposito applicativo Web: **https://infox.ing.unibo.it/changepassword/index.php**
- П Si ricorda che il cambiamento della password non è immediato: potranno trascorrere circa 20 minuti prima che la nuova password sia attiva